# 工事完成図書の電子納品 に関する運用指針(案)

第 5 版

平成30年10月

兵庫県 県土整備部

目 次

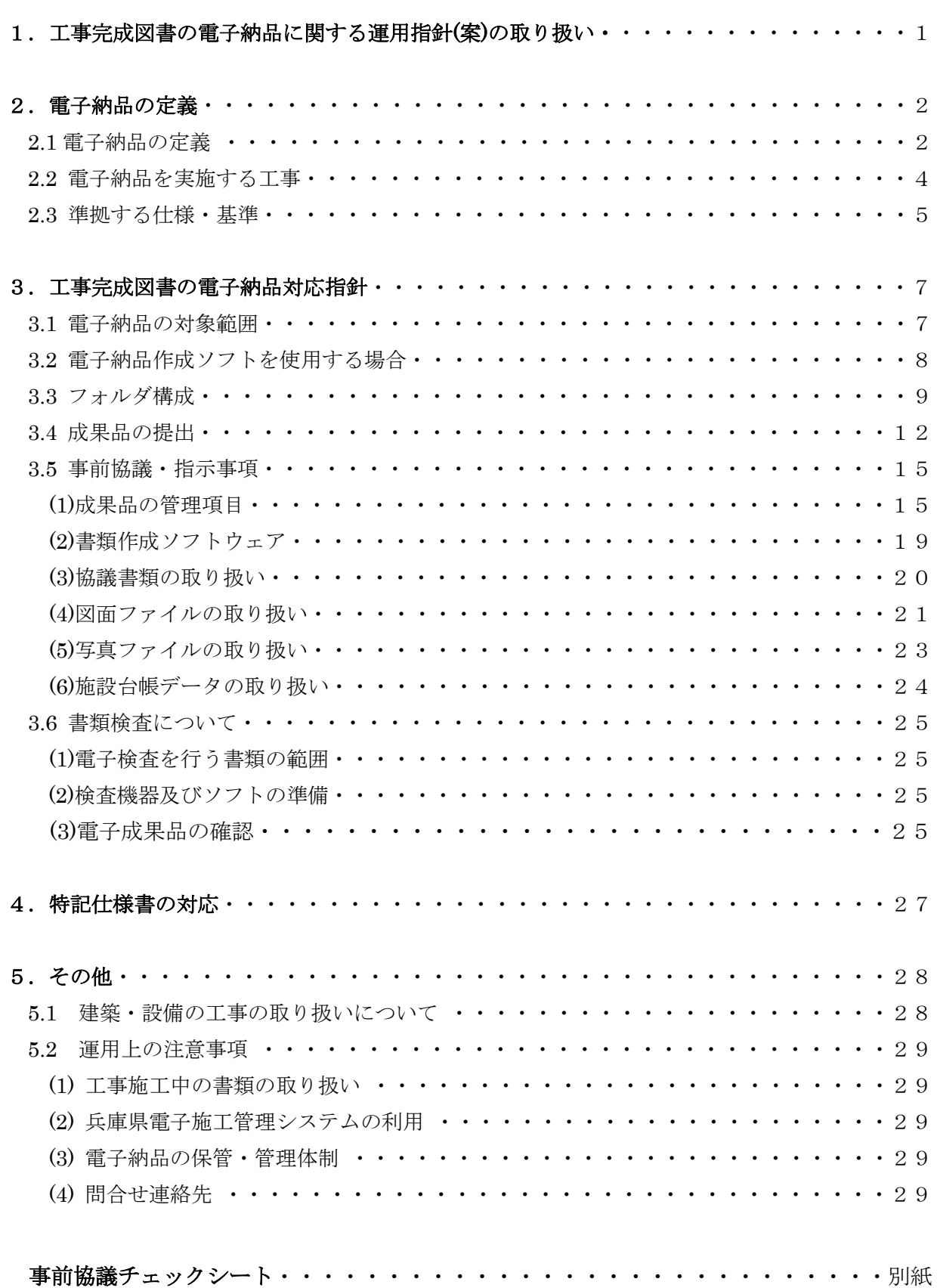

# 1.工事完成図書の電子納品に関する運用指針(案)の取り扱い

本指針(案)は、電子納品の実施について兵庫県としての運用指針をとりまとめた ものである。本指針(案)では、国土交通省策定の各雷子納品要領等を補完し、受発 注者間における事前協議の内容や書類検査の取り扱い等、本県における電子納品を円 滑に実施するための特記事項をとりまとめた。

本県では、「兵庫県建設CALS/EC整備計画」に基づき、建設CALS/ECに 関する各種施策を推進しているところであるが、このうち電子納品については、平成1 4年度から試行を開始し、その後対象案件を拡大し平成17年度から本格実施を行って いる。

本県での電子納品の実施にあたっては、国土交通省が策定、公表している「工事完成 図書の電子納品要領」をはじめとする要領、基準(案)及び本指針(案)に準拠して実施 することを基本とする。

なお、本指針(案)は、電子納品の進展に応じて、今後も順次見直しを行っていく予 定である。

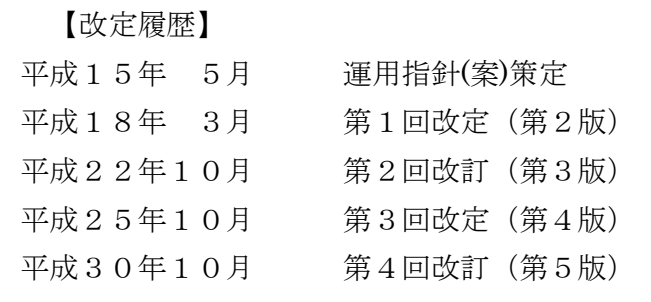

# 2.電子納品の定義

## 2.1 電子納品の定義

本指針(案)で取り扱う「電子納品」を以下の通り定義する。

電子納品とは、調査、設計、工事などの各業務段階の最終成果品を電子データで 納品することをいう。本指針(案)でいう電子データとは、各電子納品要領等に示され たファイルフォーマットにもとづいて作成されたものを指すものとする。

工事完成図書に関する電子納品については、表 2-1 に示す共通仕様書において規定さ れる成果品を対象とする。

また、電子納品の主な作成手順を次頁の図 2-1 に示す。

| 業務種別      | 共通仕様書           | 発行者          |  |
|-----------|-----------------|--------------|--|
| 土木工事      | 土木工事共通仕様書       |              |  |
| 設備工事(土木系) | 機械工事共通仕様書(案)    | 国土交通省        |  |
|           | 機械工事完成図書作成要領(案) | 建設施工企画課      |  |
|           | 電気通信設備工事共通仕様書   | (社) 建設電気技術協会 |  |

表 2-1 共通仕様書等

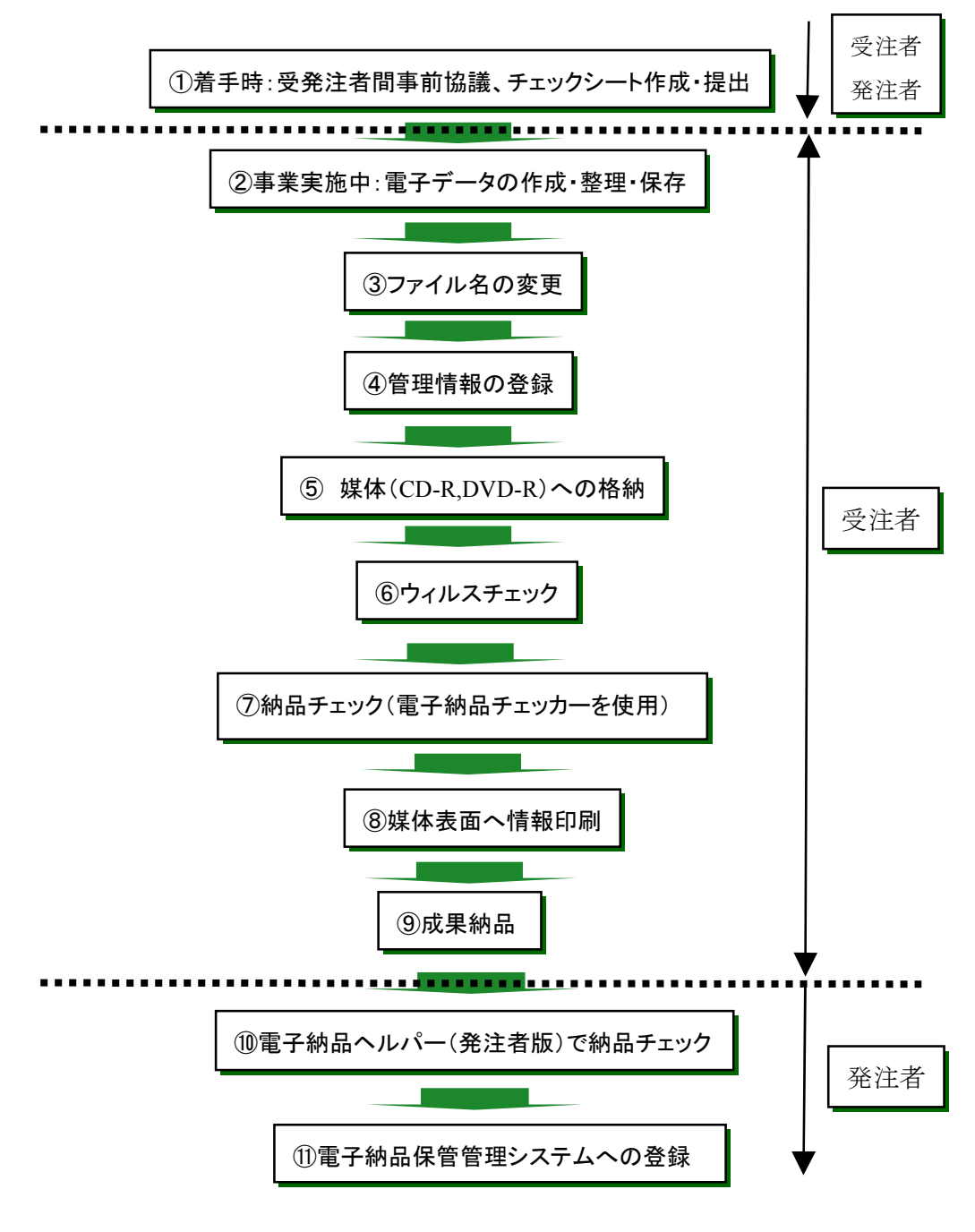

#### 図 2-1 電子納品の作成手順

# 2.2 電子納品を実施する工事

電子納品を実施する工事は次のとおりとする。

工事・・・・設計金額2千万円以上の工事

平成17年度からの本格実施に伴い電子納品を実施する対象工事を上記のとおり規定 した。設計金額が2千万円以上の全ての工事を対象とするが、下記の工事については対象 外とする。

- ・ 鉄道会社、市町等への施工委託、負担金工事
- ・ 緊急施工が必要な災害復旧工事

ただし、設計金額が2千万円未満や緊急施工が必要な災害復旧工事であっても、成果品 を将来的な維持管理等に有効利用できる工事については、電子納品の対象とできる。

#### 2.3 準拠する仕様・基準

本県における電子納品については、以下の規定に基づき実施する。

本県における電子納品の実施にあたっては、基本的に国土交通省が策定する電子納品に 関する要領・基準(案)に準拠し、成果品の作成及び納品を行うものとする。 ※ 本指針(案)や国十交通省の策定する電子納品に関する要領・基準(案)に従い、 電子納品することで、初めて保管管理システム等での有効活用が可能になる。

電子納品は、成果品を電子的に納品することで、あらゆる業務プロセス(調査・設計、 入札・契約、工事施工、維持管理)を通して、データの有効な利活用を図るものである。 また、データの作成に関して一定の統一基準を設けておくことで、各機関でのデータ交換 など相互有効活用が可能となるなど、大きな効果が発揮されることとなる。

そのため、本県においても表 2-2 に示す国土交通省が定めた要領·基準(案)(以下「国 要領(案)」という。)に準拠するものとして、電子成果品の仕様を定める。

なお、国要領(案)に改定があった場合は、基本的に国土交通省直轄工事への適用時期に あわせてそれに従うものとする。ただし、本県の「電子納品チェッカー」と「電子納品保 管管理システム」の運用上、県が準拠する国要領(案)は平成 20 年 5 月版(土木工事の場合) である。(P8「3.2 電子納品作成ソフトを使用する場合」を参照)

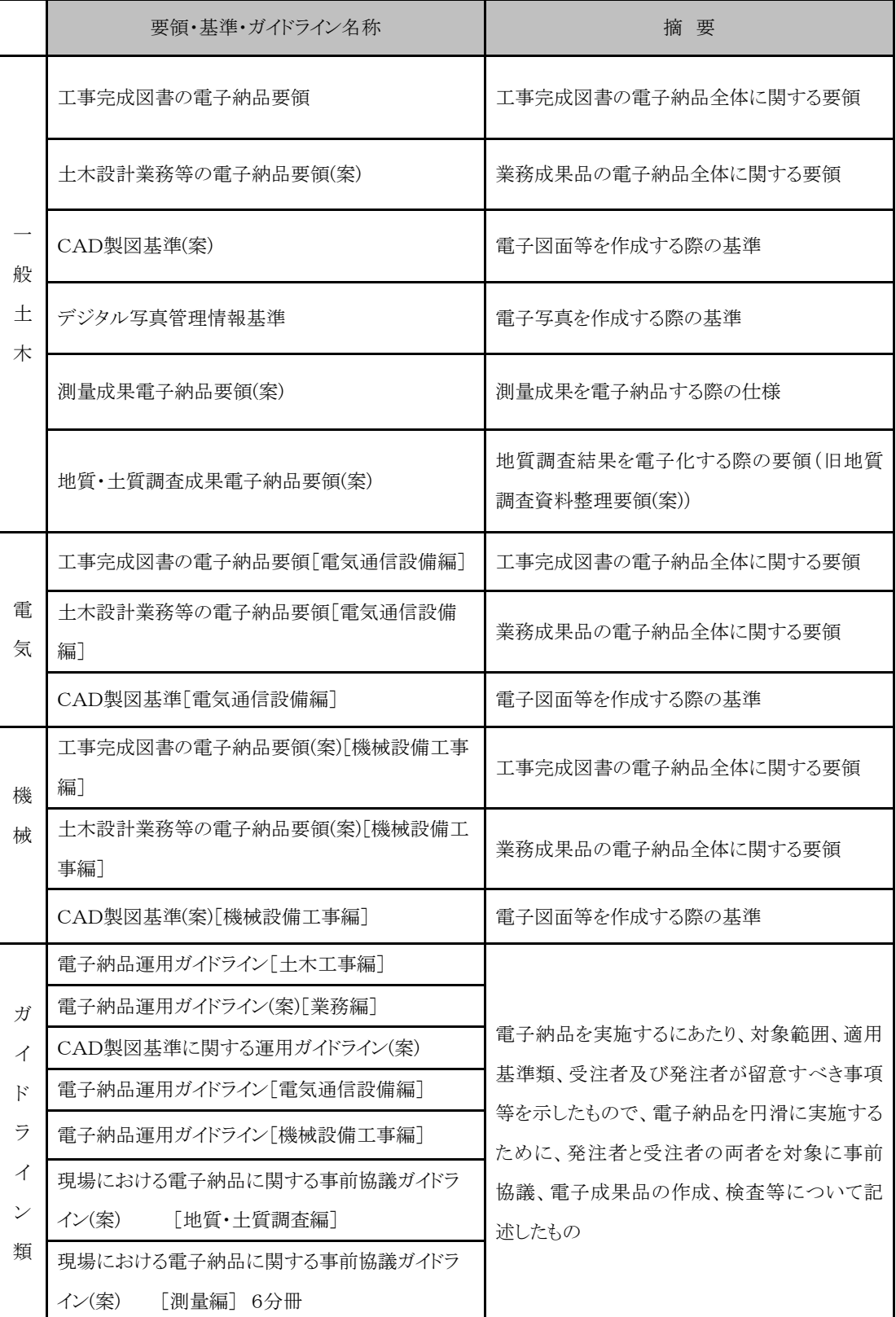

#### 表 2-2 電子納品要領・基準類・ガイドライン

※ 上記は、国土交通省のホームページ ( http://www.cals-ed.go.jp/) からダウンロード できる。

# 3.工事完成図書の電子納品対応指針

#### 3.1 電子納品の対象範囲

工事完成図書における電子納品の対象範囲については、以下によるものとする。

工事完成図書を『必須書類』と『協議書類』に分類する。 『必須書類』は、工事完成図書のうち、必ず電子納品を行うものとする。 『協議書類』は、原則電子納品の対象外とするが、維持管理等において利活用が見 込まれるものについては、事前に受発注者間で協議を行い、電子納品の対象とする。

必須書類と協議書類は、下表のとおりとする。

| 必須書類        | 協議書類            |
|-------------|-----------------|
| 工事写真 ※1、2   | 施工計画書 ※7        |
| 発注図面 ※3     | 材料承諾願 ※7        |
| 完成図面 ※4     | 出来形・品質管理に関する書類  |
|             | $\mathbb{X}$ 7  |
| 施設台帳データ ※5  | 電気通信、機械設備に関する書類 |
| 工事打合簿 ※6    |                 |
| 工事履行報告書 ※6  |                 |
| 段階確認、立会願 ※6 |                 |
| 特記仕様書 ※6    |                 |

表 3-1 必須、協議書類の対象

※1 本県の定める「写真管理基準(案)」で提出が求められる写真

※2 必須書類以外の工事写真については、紙媒体での提出

※3 発注者から電子データが提供された場合のみ

※4 発注者より提供を受けた最終の設計変更図面も含む

※5 施設台帳データの対象となる場合のみ

※6 電子化が困難な資料は電子納品を要しない

(P20「3.5(3)②電子化が困難な資料の取り扱い」を参照)

※7 雷子データがあるものについては電子納品に努める

# 3.2 電子納品作成ソフトを使用する場合

本県における電子納品は、国要領(案)に準拠したフォルダ構成としているが、電子納 品作成ソフトを使用する際は、下表の該当する工事に応じた適用年月の国要領(案)で作 成すること。また DTD、XML、XSL ファイルも下表の国要領(案)に対応した形式で作成す ること。

※上記は、国土交通省のホームページ (http://www.cals-ed.go.jp/cri\_point\_old/) からダ ウンロードできる。

表 3-2 準拠する国要領 (案)

| 土木工事     | 平成20年5月版(土木 200805-01) |
|----------|------------------------|
| 電気通信設備工事 | 平成16年6月版(電気 200406-01) |
| 機械設備工事   | 平成18年3月版(機械 200603-01) |

()内は、工事管理項目に記入する適用要領基準。

電子媒体のルート直下に「PHOTO」、「DRAWINGS」、「DRAWINGF」、「DAITYO」、 「PLAN」、「MEET」、「BORINGS」、「OTHRS」のフォルダ及び工事管理ファイル を置く。電気通信工事および機械設備工事については、それぞれ該当する追加フォル ダを置く。

「DAITYO」フォルダ以外には、各管理ファイルを規定する DTD 及び XSL ファ イルも該当フォルダに格納する。ただし、XSL ファイルの格納は任意とする。格納 する電子データファイルがないフォルダは作成しなくてもよい。

各フォルダ及びサブフォルダに格納するファイルは、次の通りとする。 (必須書類)

・ 「PHOTO」フォルダには、工事写真の電子データファイルを「デジタル写真管 理情報基準」に従い格納する。

・ 「DRAWINGS」フォルダには、発注図面の電子データファイルを「CAD 製図 基準(案)」に従い格納する。「DRAWINGS」フォルダに格納する図面管理ファイル 及び発注図は、発注者より電子データとして提出されたものを格納し、受注者側に て新たに電子データの作成を行う必要はない。DTD 及び XSL ファイルもこのフ ォルダに格納する。ただし、XSL ファイルの格納は任意とする。

- ・ 「DRAWINGF」フォルダには、完成図面の電子データファイルを「CAD 製図 基準(案)」に従い格納する。
- ・ 「DAITYO」フォルダは、施設台帳の電子データファイルを「施設台帳等作成の 手引き」に従い格納する。
	- ① 「SHISETSU」サブフォルダには、施設台帳ファイルを格納する。
	- ② 「TENKEN」サブフォルダには、点検台帳ファイルを格納する。
	- ③ 「HOUTEI」サブフォルダには、法定台帳ファイルを格納する。
	- ④ 「OTHER」サブフォルダには、施設台帳等作成チェックリストや添付資料を 格納する。

・ 「MEET」フォルダには、「工事打合簿」、「工事履行報告書」、「段階確認願、立 会願」、「特記仕様書」の電子データファイルを格納する。「材料承諾願」、「出来形、 品質管理に関する書類」については、協議書類とするが電子データがあるものは電 子納品に努める。DTD 及び XSL ファイルもこのフォルダに格納する。ただし、 XSL ファイルの格納は任意とする。「ORG」サブフォルダには、オリジナルファ イルを格納する。

(協議書類)

- ・ 「PLAN」フォルダには、施工計画書の電子データファイルを格納する。DTD 及 び XSL ファイルもこのフォルダに格納する。ただし、XSL ファイルの格納は任意 とする。「ORG」サブフォルダには、オリジナルファイルを格納する。電子データ があるものは電子納品に努める。
- ・ 「BORING」フォルダには、地質・土質調査の電子データファイルを「地質・ 土質調査成果電子納品要領(案)」に従い格納する。

「OTHRS」フォルダは、監督職員の承諾を得て作成することができ、作成する 際は、その他管理ファイルを格納する。DTD 及び XSL ファイルもこのフォルダ に格納する。ただし、XSL ファイルの格納は任意とする。「ORGnnn」サブフォル ダは監督職員の承諾を得て複数作成することができ、各工事の特性に応じたデータ 等を格納する。「ORGnnn」サブフォルダの「nnn」は数字を示しており、連番と する。ただし、発注者の指示及び、参照する各種要領等により指定されている場合 は連番としなくてもよい。

(電気通信工事の場合の追加フォルダ)

・ 「FACILITY」フォルダには、設備図書管理ファイルの電子データファイルを格 納する。 DTD 及び XSL ファイルもこのフォルダに格納する。ただし、XSL フ ァイルの格納は任意とする。

(機械設備工事の場合の追加フォルダ)

- ・ 「K\_BOOK」フォルダには、実施仕様書ファイル等を格納するサブフォルダを 作成し、電子データファイルを格納する。 DTD 及び XSL ファイルもこのフォル ダに格納する。ただし、XSL ファイルの格納は任意とする。
- ① 「B\_SPC」サブフォルダには、実施仕様書管理ファイルと実施仕様書ファイ ルを格納する。
- ② 「B\_CHECK」サブフォルダには計算書管理ファイルと計算書ファイル、検討 書ファイル、数量表ファイル(必要時)を格納する。
- ③ 「B\_INST」サブフォルダには竣工図管理ファイルと竣工図ファイルを格納す る。
- ④ 「B\_DEVICE」サブフォルダには機器図管理ファイルと機器図ファイルを格 納する。
- ⑤ 「B\_EXAM」サブフォルダには施工管理記録書管理ファイルと品質ファイル (試験成績書等)、出来形ファイル、工程ファイル等を格納する。
- ⑥ 「B\_MANUAL」サブフォルダには取扱説明書管理ファイルと取扱説明書ファ イル、サービス体制ファイルを格納する。

フォルダ作成上の留意事項は次の通りとする。

- ・ 「DAITYO」フォルダは、本県独自運用のため、電子納品作成ソフト等では自動 作成されない。このため、電子媒体のルート直下に、直接フォルダを作成するもの とし、工事管理項目の基本情報には記載しない。
- ・ フォルダ名称は、半角英数大文字とする。
- ・ 「OTHRS」フォルダ以外は、「ORG」サブフォルダの中で階層分けは行わない。
- ・ 図 3-1 のフォルダ構成は、例示であり、表示の順番はこれによるものではない。
- ・ 国土交通省が定めた「ICT 活用工事に関する基準」において、「ICON」フォル ダに格納されることになっている電子成果品については、「OTHRS」フォルダに 格納する。格納するデータについては、圧縮ファイルに変換する。

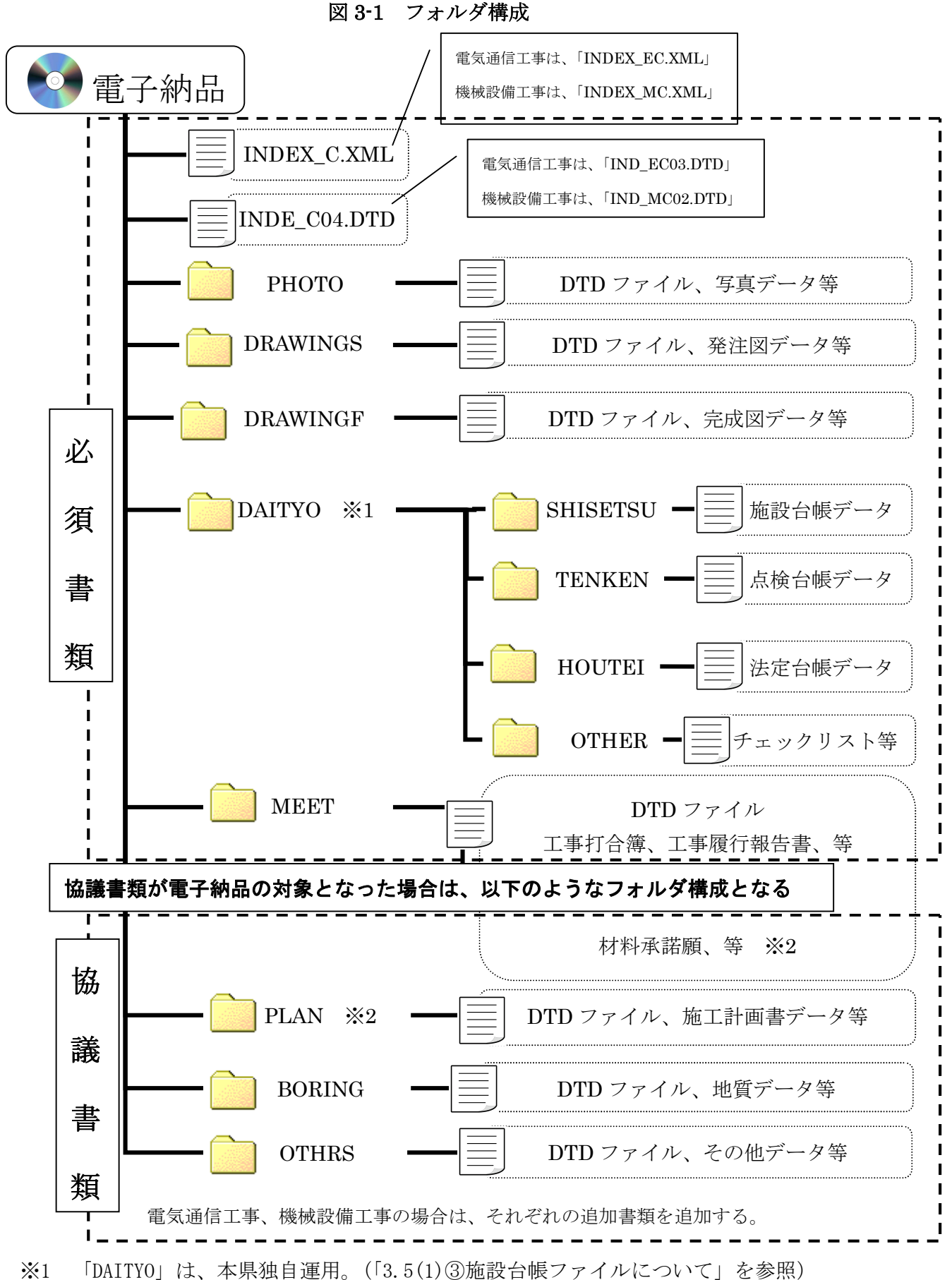

<sup>※</sup>2 電子データがあるものについては電子納品に努める。

電子納品における成果の提出にあたっては、電子媒体(CD-R もしくは DVD-R)に 納めた電子データを 1 部提出する。協議書類の成果品については、従来通り紙媒体 を1部提出する。なお、協議書類を電子納品の対象とした場合は、事前に受発注者 間の協議により、紙媒体を提出するかどうかを決めること。

工事写真については、工事検査等の対応を考慮し、原則電子納品および紙媒体の 両方で提出することとするが、紙媒体での提出の有無については、事前に受発注者 間で協議し、取り決めておくものとする。

- (1) 電子納品においては、国要領(案)及び本指針(案)に基づいて作成した電子デー タを電子媒体で 1 部提出するものとする。
- (2) 電子媒体のフォーマットは、「国要領(案)」に従い、ISO9660 フォーマット(レ ベル 1)とする。
- (3) 受注者は電子媒体を提出する前に以下の項目のチェックを行うものとする。
	- ① 外観チェック 目視により電子成果品の破損、ラベルの記述をチェック。
	- ② 項目チェック 「事前協議チェックシート」の中で『電子納品対象とする』とされた成果 品が格納されていることをチェック。
	- ③ ウィルスチェック アンチウィルスソフトによる電子成果品に保存されているファイルのウィ ルスチェック。
	- ④ XML ファイル等のチェック

本県の「電子納品チェッカー」と国土交通省の「SXFブラウザ」により 電子成果品が国要領(案)及び本指針(案)に沿って作成されているかをチ ェックし、その結果を監督員に提出する。

【参考】

「電子納品チェッカー」

URL : https://www.cals.pref.hyogo.jp/bp\_app/main/checker.html 「SXFブラウザ」

URL : http://www.cals-ed.go.jp/sxf\_download/

- (4) 電子媒体には、以下のような情報を印刷する。
	- ① CORINS 登録番号、工事番号
	- ② 工事名称、工事箇所地名
	- ③ 作成年月
	- ④ 発注者名、受注者名
	- ⑤ 何枚目/総枚数
	- ⑥ ウィルスチェックに関する情報
	- ⑦ フォーマット形式

(5) 電子媒体を収納するプラスチックケースのラベルの背表紙には、「工事年度」、 「工事名称」を記入する。工事名称が長く書ききれない場合は先頭から書ける ところまでする。

例:平成○○年度○○○○工事

(6) 電子媒体の内容の原本性を確保するため、受注者は「電子媒体納品書」に署 名捺印の上、電子媒体と共に提出するものとし、その写しを保管する。

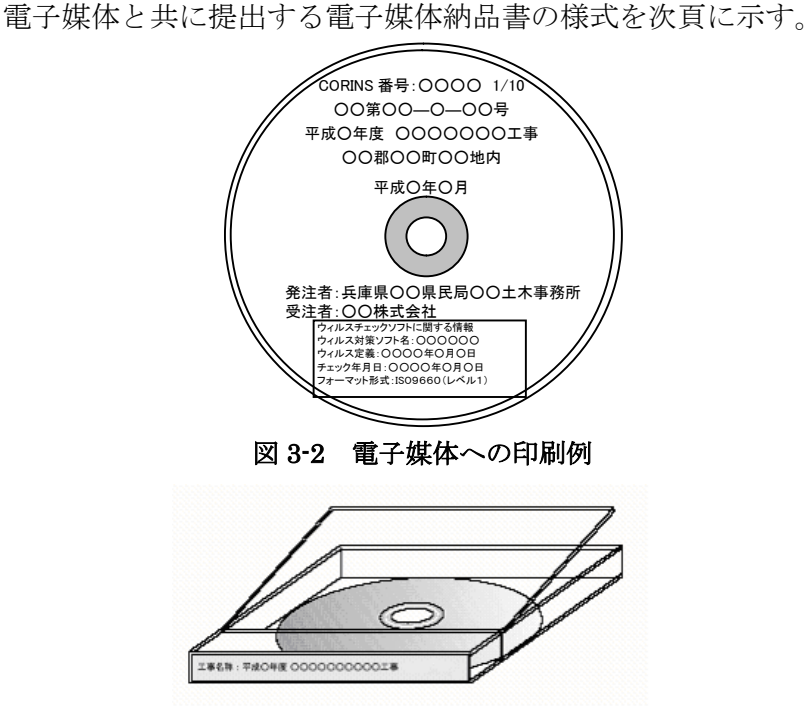

図 3-3 ケースへのラベル記載例

(7) 工事管理ファイル(INDEX\_C.XML、INDE\_C04.DTD)を各電子媒体に格納し ます。この場合、基礎情報の「メディア番号」には、各電子媒体に該当する番号を 記入します。各フォルダにおいても同様に、同一の管理ファイルを各電子媒体に格 納します。また、格納するデータの容量が大きく、1 枚の電子媒体に納まらず複数 枚になる場合は、同一の業務管理ファイル (INDEX\_C.XML、INDE\_C04.DTD) を各電子媒体に格納します。

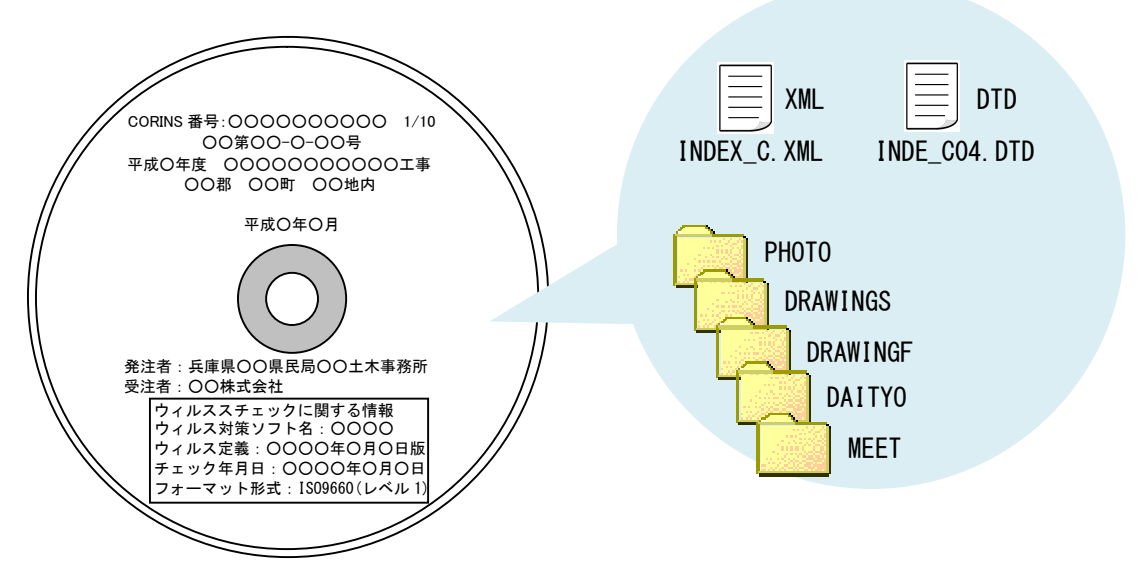

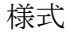

# 電 子 媒 体 納 品 書

平成 年 月 日

兵庫県 様

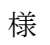

受注者(住所) (名称) (現場代理人氏名) ショウ ショウ ショウ リンクス じょうかん じょうかい

下記のとおり、電子媒体を納品します。

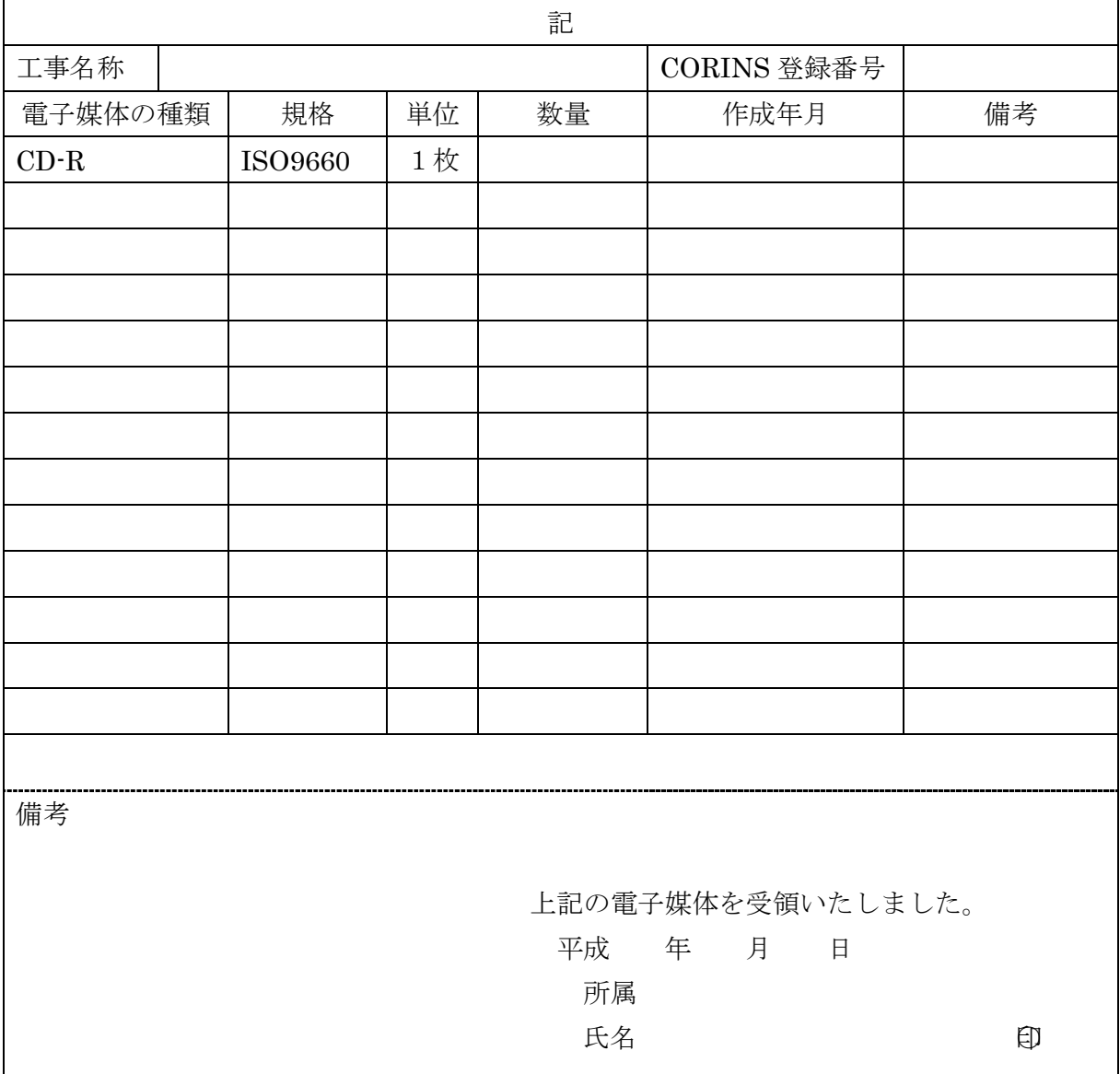

### 3.5 事前協議・指示事項

工事着手時には、工事実施中における混乱を避けるため、本指針(案)の内容を熟知 すると共に、以下の項目について受発注者間で事前に協議し、協議結果をチェックシー トに取りまとめ合意を図るものとする。

- (1) 成果品の管理項目
- (2) 書類作成ソフトウェア
- (3) 協議書類の取り扱い
- (4) 図面ファイルの取り扱い
- (5) 写真ファイルの取り扱い
- (6) 施設台帳ファイルの取り扱い

本指針(案)は、電子納品に係る全ての事項を規定しているものではなく、不確定要 素を含め、受発注者間で取り決めるべき事項がある。また、受発注者双方ともに工事実 施中における混乱を招く恐れがあるため、事前協議事項を別途チェックシート(別表) によって確認しながら進めるものとする。

#### (1)成果品の管理項目

① 工事管理項目

成果品の電子媒体に格納する工事管理ファイル(土木工事の場合は、INDEX\_C.XML) に記入する管理項目のうち「工事番号」については工事着手時に、「最終契約金額」につ いては最終契約時に発注者より受注者へ指示する。

また、「請負者コード」については、建設業許可番号(業者名簿の業者コード)を記入 する。

「工事管理項目」は成果品の電子データファイルを検索、参照、再利用するなど活用 していくための工事の属性項目であり、工事管理ファイルは「工事管理項目」の電子デ ータファイルである。各項目の入力形式・必要度等については、国要領(案)に従うこと とする。

これらのうち、兵庫県が定める下記項目については受注者へ指示し、事前協議チェッ クシートに記入の上、工事管理ファイルに反映させるものとする。

1)工事番号

工事管理項目のうち、工事情報の「工事番号」については、発注者が定めるところ による工事固有の番号として付されるもので、発注者機関の指示に従い記入すること となっている。兵庫県においては、下記事務所コードと設計書鑑番号の組み合わせと し、事前協議チェックシートに記入の上、受注者に指示し、業務管理ファイルに反映 させるものとする。

例)加古川土木発注の 17年度工事で鑑番号が 0112 の場合 05170112 事務所コード+年度+鑑番号

| 神戸  |    | 加古川 | $05\,$ | 光都 | 08     | 新温泉  |    |
|-----|----|-----|--------|----|--------|------|----|
| 西宮  | 02 | 加東  | 04     | 龍野 | 07     | 但馬空港 | 19 |
| 尼崎港 | 16 | 姫路  | 06     | 豊岡 | $10\,$ | 丹波   | 12 |
| 宝塚  | 14 | 姫路港 |        | 養父 | 09     | 洲本   | 13 |

各港湾管理事務所を除き、各事業所、業務所は各土木事務所の番号を利用する。

表 3-3 事務所コード

2)最終契約金額(予備)

工事管理項目のうち、「予備」については、データベースとして契約金額による検 索を可能とするために最終契約金額を記入するよう受注者へ指示し、業務管理ファイ ルに反映するものとする。金額の入力は半角数字とし、カンマ()は入力しないこ と。また、入力した金額の前後や途中に空白等を入力しないこと。

【INDEX\_C.XML に記入する項目】

XMLフォーマットデータは、電子納品作成支援ソフト等を使用して作成すること ができる。

#### 表 3-4 工事管理項目  $(1/2)$

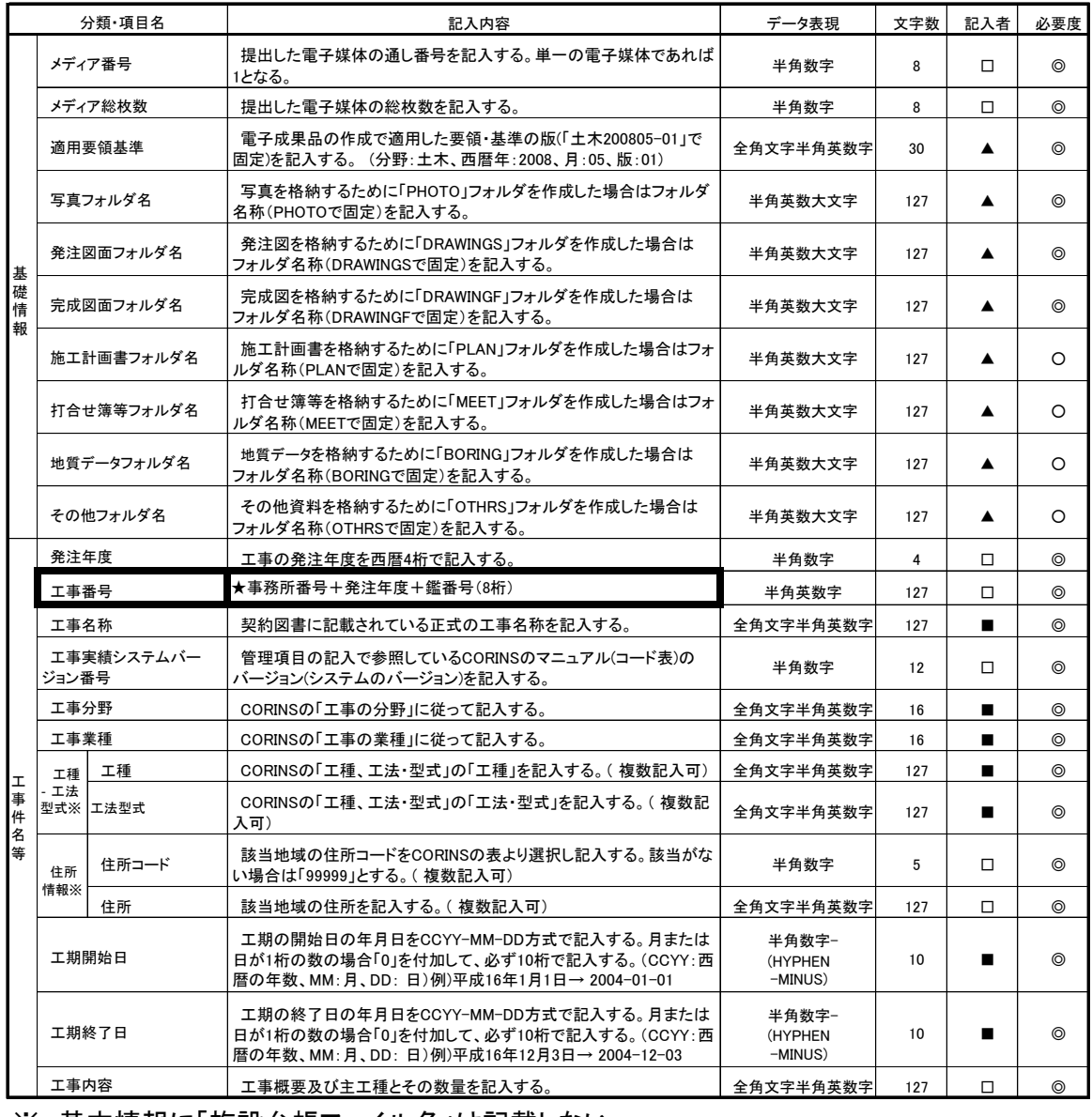

<u>※ 基本情報に「施設台帳ファイル名」は記載しない。</u>

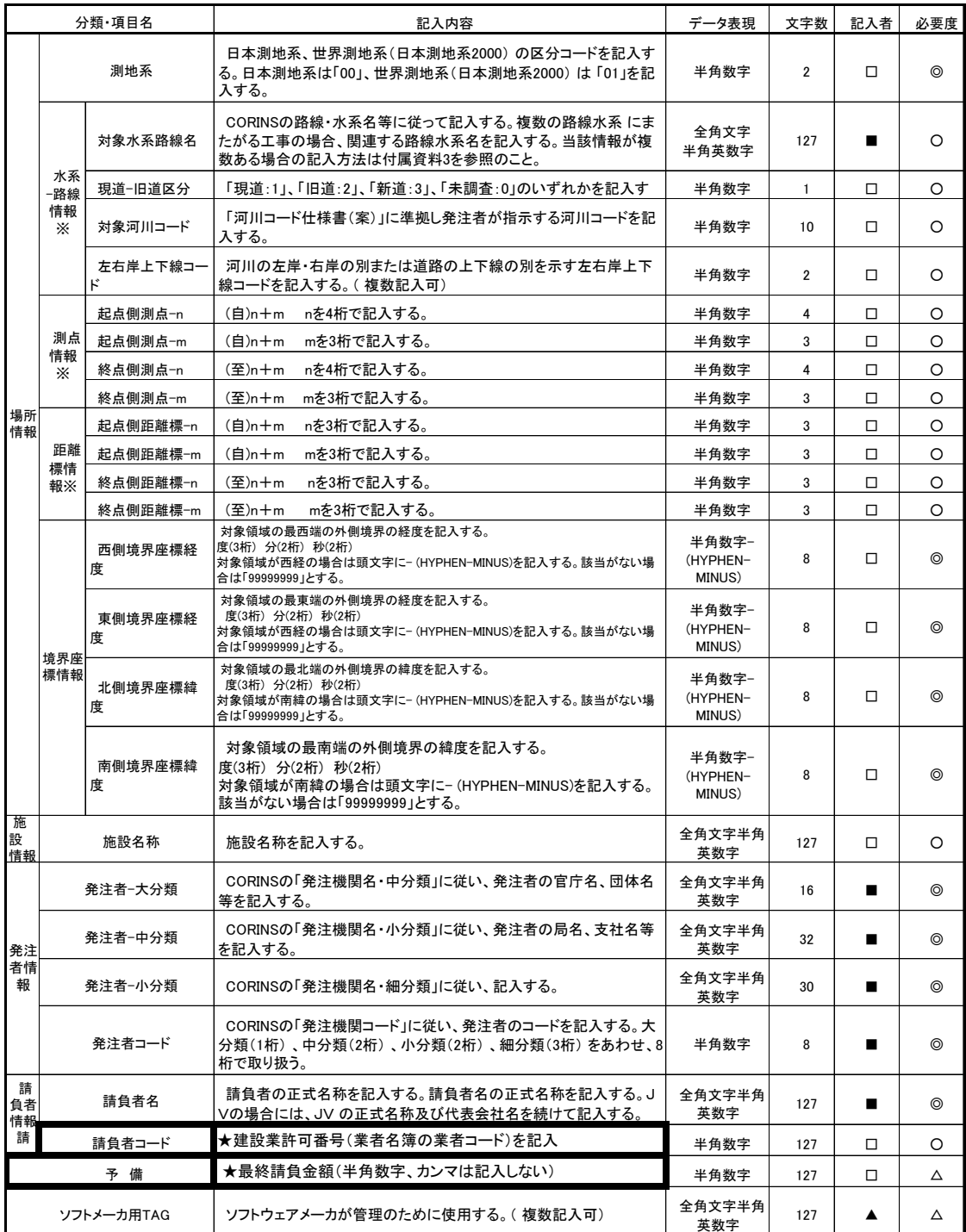

#### 表 3-4 工事管理項目(2/2)

全角文字と半角英数字が混在している項目については、全角の文字数を示しており、半角英数字2 文字で全角文字1 文字に相当する。表に示している文字数以内で記入する。

【記入者】

■: CORINS から出力されるCFD ファイル(CORINS 提出用ディスクのファイルフォーマット)から取り 込むことが可能な項目。

□:電子成果品作成者が記入する項目。

▲:電子成果品作成ソフト等が自動的に記入する項目。

【必要度】

◎:必須記入。

○:条件付き必須記入。(データが分かる場合は必ず記入する)

△:任意記入。

※複数ある場合にはこの項を必要な回数繰り返す。

成果品の電子媒体に格納する工事写真・打合簿等・施工計画書・図面・その他の各管 理 フ ァ イ ル ( PHOTO.XML 、 MEET.XML 、 PLAN.XML 、 DRAWINGS.XML 、 DRAWINGF.XML、OTHRS.XML)に記入する管理項目の入力形式・必要度等について は、国要領(案)に従うものとする。

各「管理項目」は成果品の電子データファイルを検索、参照、再利用するなど活用し ていくための工事の属性情報であり、各管理ファイル(MEET.XML、PLAN.XML、 DRAWINGS.XML、DRAWINGF.XML、OTHRS.XML)は各「管理項目」の電子データ ファイルである。各項目の入力形式・必要度等については、国要領(案)に従うこととする。

③ 施設台帳ファイルについて

施設台帳の電子データファイルを格納する「DAITYO」フォルダには、管理ファイル を作成せず、「施設台帳等作成の手引き」に基づき、オリジナルデータを格納することと する。

施設台帳ファイルについては、本県独自の仕様であるため、他の成果品のように、市販 の電子納品作成ソフト等で自動作成できない。このため、管理ファイルの作成や工事管理 項目の基本情報に記載する必要はなく、「施設台帳等作成の手引き」に基づき、ルート直 下に直接フォルダを作成し、電子データを格納するものとする。

#### (2)書類作成ソフトウェア

事前協議時には、受発注者間で相互に電子化された書類が閲覧できるよう、書類を作 成するソフトウェアの種類、バージョンについて、事前に協議し取り決めておくものと する。

工事に関する文書類の作成に関しては、多様なソフトが使用されるため、受発注者双方 が書類の内容を無理なく確認できるように配慮する必要がある。ここでいう電子交換では、 ソフトウェア同士のデータコンバートによって、十分に互換が確認されていればよい。

そのため、工事着手時において、書類作成に使用する一般的なソフトウェアの種類・バ ージョンについて協議を行い、協議した結果を事前協議チェックシートに記入の上、成果 品のオリジナルファイルに反映するものとする。

また、電子データの圧縮形式についても事前に取り決めておくことが望ましい。

#### (3)協議書類の取り扱い

原則、紙媒体での提出とし、電子納品は行わないが、工事施工内容に応じて、電子納 品の対象とする書類については、事前に受発注者間で協議し、取り決めておくものとす る。

協議書類については、原則紙媒体での提出とし、電子納品は行わないが、維持管理等に おいて利活用が見込まれるものについては、電子納品の対象とする。電子納品の対象とす る場合は、事前に受発注者間で対象となる書類を協議しておくものとする。

電子データがあるものについては電子納品に努める。

- ① 利活用が見込まれる書類例
	- 1) 施工計画書
		- 新技術·新工法(NETIS)に登録されるような、先進的な工法の施工方法
		- ・ 特殊な施工現場での施工機械
	- 2) 材料承諾願
		- ・ 機械製品等の製造元や型番が分かる資料
		- ・ 特殊な2次製品などのカタログ資料
	- 3) 品質・出来形に関する書類
		- ・ 重要構造物に関する品質管理や出来形管理に関する書類
- ② 電子化が困難な資料の取り扱い

以下のような電子化が難しい書類については、紙媒体での納品を基本とする。

ただし、特殊な二次製品を使用した工事のカタログなど将来の維持管理上、保存 しておくことが有効と考えられるデータについては、スキャニングにより電子デー タ化することとし、詳細については、受発注者間で事前に協議し、取り決めておく ものとする。

- 1) 公印が必要な書類
- 2) 品質証明書、専用ソフトで作成された品質試験結果
- 3) ミルシート
- 4) カタログ
- 5) 見本等

(参考)

スキャニングによるイメージデータの取得は、ファイル容量及び品質を考慮し、下 記を目安とする。

| イメージデータ形式 | 圧縮形式 (率)     | 解像度       |
|-----------|--------------|-----------|
| PDF 形式    | JPEG $(\#)$  | 300dpi 程度 |
| TIFF 形式   | <b>G4 圧縮</b> | 300dpi 程度 |
| JPEG 形式※  | 中程度          | 300dpi 程度 |

表 3-5 スキャニングによるイメージデータの取得

※ JPEG は、大きくなりがちな画像データを圧縮して保存できるためファイル要領に関して有利です が、その反面、完全な形で復元出来ない仕組みで圧縮するため、繰り返し保存すると画質の低下が生じ ます。そのため、スキャニングした JPEG データの編集は行わないことを原則とします。

#### (4) 図面ファイルの取り扱い

図面の作成については、「CAD 製図基準(案)」に基づいて CAD データを作成し、納品 することを基本とするが、チェックの結果、エラーが発生しても、SXF ブラウザで表示 が問題なく、確認出来る場合は、修正は行わないものとする。また、データ容量を考慮 し、本県においては、SFC形式 (ver.2 以上)による納品を基本とする。

CAD 製図基準(案)では、34工種、電気通信設備編24工種、機械設備工事編8工種の 規定及びデータファイルフォーマットとして SXF (Scadec data eXchange Format)を原 則とすることが規定されている。

SXF の物理ファイルには、国際標準に則った「P21 形式」と国内 CAD データ交換のた めの簡易形式である「SFC 形式」の2種類がある。

「CAD 製図基準(案)」では、「P21」を原則としているが、P21 形式は、ファイルサイ ズが大きく、入出力に時間がかかるという欠点があるため、本県においては、SFC 形式 (ver.2 以上)による納品を基本とする。

① CAD データ交換フォーマット

本県においては上記のとおり SFC 形式による納品を基本とする。

フォーマット | 拡張子 | アオーマット | 抜張子 | SXF P21 │ P21 │国要領(案)で位置づけられている正式な納品用フォーマット。 しかし、ファイルサイズが大きく入出力に時間がかかる。 SXF SFC │ Sfc │国内規格であり、上記の簡易形式で比較的多くの CAD が扱う こともでき、交換上の問題も少ない。

表 3-6 CAD データ交換フォーマット

ただし、受発注者双方において対応できる環境が伴わない場合は、事前協議により DXF 形式等汎用的なフォーマットによる納品も可とする。

※ DXF とは AutoCad での互換性を持たせた形式で従来から異なるCADデータ交換でよく使われて いるが、問題も多い。

- ② フォルダ
	- 1)「DRAWINGS」フォルダ

発注図面、つまり、発注者が提供した当初発注図面を格納する。

2)「DRAWINGF」フォルダ

完成図面、つまり、最終的に出来上がったものを表す図面および発注者より提供 を受けた最終の設計変更図面を格納する。完成図面の作成については、当初発注 図面を加工して作成するものとする。

なお、出来形展開図等、数量計算用の図面は、出来形に関する書類(協議書類) とし、電子納品を行う際は MEET フォルダに格納するものとする。その場合のデ ータ形式は、極力、SFC または DXF とする。(CAD 製図基準のレイヤ等は無視し てよい。)

③ ファイル名

### CADデータのファイル名は、半角8文字で以下の原則に従うものとしている。 CADデータのファイル命名規則; ○■○○□□□▲.拡張子

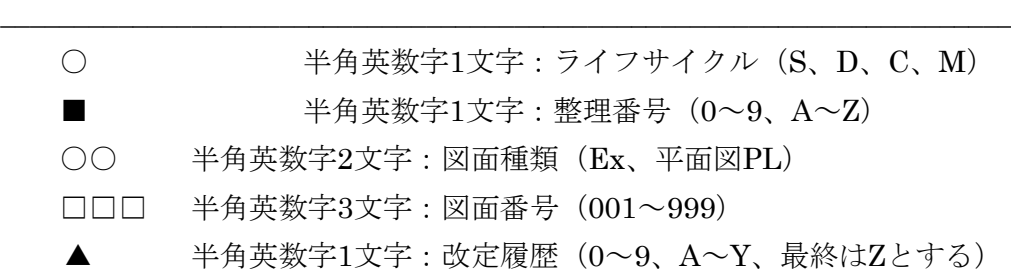

上記のうち、○ライフサイクルについて、工事は、「C」(Construction)とす る。

■整理番号については、図面種類、図面番号をより詳細に区分するためのもので あるため、付番の方法は、受発注者で協議して取り決めるものとする。協議した結 果は、図面管理ファイルのその他「受注者説明文」に記述するものとする。

▲改定履歴については、「発注図面」の場合、発注者から提供された全ての発注 図面を対象とし、契約時を「0」として履歴が異なるものを順次追加していく。「完 成図面」の場合、「Z」として納品する。

④ 独自確認基準

以下の項目については兵庫県独自の確認基準となるため注意すること。

1) 背景同色 :背景色と同色の図形がある場合は、図面表現上大きな問題とな り、また、その確認及び修正作業も難しいため、背景同色図形の 有無を確認する

- 2)文字コード :図面に使用している禁則文字、機種固有文字は図面の汎用性、 長期保存性の観点から支障があるため文字コードを確認する
- 3)文字フォント:図面標記に使用できる文字フォントは「MS明朝」、「MSゴ シック」、「@MS明朝」、「@MSゴシック」の4種のみとし、 これ以外の文字フォントの使用がないかを確認する
- 4)ラスター配置:図面に指定したラスターファイルが登録されていない場合、図 面標記に問題が生じるためラスター配置を確認する
- ⑤ 提出前の確認

受注者において作成した図面は、国土交通省から配布されている「SXFブラウ ザ」で目視確認し、図の表示化けや文字化け、その他表示の不適正が無いか確認す ること。

⑥ エラーの修正について

チェックの結果、エラーが生じても「⑤ 提出前の確認」で、表示の不適正がな い場合は、修正する必要はないものとする。

#### (5)写真ファイルの取り扱い

工事写真等の成果品は、「デジタル写真管理情報基準」に準拠して、写真ファイルを作 成するものとする。

デジタル写真の撮影にあたっては、有効画素数 100 万画素を標準とし、黒板の文字等 の内容が判読できる精度を確保するものとする。また、記録形式は JPEG とし、圧縮率 (撮影モード)については、圧縮率 0%(非圧縮に相当するモード)を基本とする。なお、こ れによりがたい場合は、発注者と協議の上決定する。

また、「デジタル写真管理情報基準」では、「写真の信憑性を考慮し、写真編集は認め ない。」となっているが、本県では、発注者の承諾を得た場合、サイズの変更、回転、パ ノラマ、全体の明るさの補正のみ認めるものとする。

電子納品の対象は、本県の定める「写真管理基準(案)」により、提出が求められる写 真のみとし、同時に紙媒体でも提出することとするが、紙媒体の提出の有無については、 事前に受発注者間で協議し、取り決めておくものとする。

「デジタル写真管理情報基準」に準拠することを原則とし、ファイル仕様等については 以下のとおりとする。

- ① ファイル仕様
	- 1)ファイル仕様

デジタル写真の画素数については、現在 1000 万画素以上で撮影できる撮影機種 等が販売されているが、電子成果品のファイルサイズ、特に写真データのファイル サイズがむやみに大きくなると、検査時などの閲覧に時間を要するなど問題がある

ことから、100 万画素を標準とする。

2)Exif 情報のチェック

Exif 情報について、カメラの機種・撮影日の有無を確認し、撮影日が有る場合は、 PHOTO. XMLの撮影年月日との整合を確認する。

② 電子納品の対象写真および提出方法について

本県の定める「写真管理基準(案)」において、提出が求められる写真のみを電子納 品の対象とする。また、工事検査等の効率性のために紙媒体で一部、提出するものとす るが、紙媒体の提出の有無については、事前に受発注者間で協議し、取り決めておくも のとする。

電子納品の対象外の写真については、紙媒体で提出することとし、「電子納品された 写真を出力した写真」と「その他の写真」を分別して提出すること。

| 提出方法 | 対象                        |
|------|---------------------------|
| 電子納品 | 「写真管理基準 (案)」で提出が求められている写真 |
| 紙媒体  | 電子納品された写真+その他の写真          |

表 3-7 提出方法と対象

(6)施設台帳データの取り扱い

施設台帳データの作成は「施設台帳等作成の手引き」により作成することとする。

電子納品される成果品の書類検査は、電子データで行うことを原則とするが、検査が 効率よく実施されるよう関係書類の扱いや実施体制について受発注者間で事前に協議す るものとする。

#### (1)電子検査を行う書類の範囲

電子検査は、電子納品される全ての完成図書を検査対象とすることを原則とするが、 検査を効率的に行う観点から、以下のとおりとする。

- ① 電子検査の範囲については、受発注者間の事前協議により、検査を効率的に行う観 点から決定することとする。
- ② 工事写真については、P23「3.4.(5)写真ファイルの取り扱い」により、作成される 電子媒体または紙媒体により、検査を受けることとする。

なお、電子納品対象外の成果品については、従来通りの検査手法とする。

(2)検査機器及びソフトの準備

検査機器及びソフト(以下「機器等」)の操作性および検査の効率性の観点から、 機器等については原則として受注者が準備するものとする。ただし、受発注者間の 事前協議において両者が合意した場合、発注者が準備した機器等を用いることがで きるものとする。

- ① 機器等の事前準備
	- 1) 機器等は、検査開始前に検査会場に設置しておくこと。
	- 2) 検査時に機器等が適正に作動するよう事前に確認しておくこと。
	- 3) 機器等の操作にあたっては習熟した者が操作する等、検査が効率的に行われ るよう配慮すること。
- ② 所要の検査機器
	- 1) パソコン
	- 2) プロジェクター 」 ニヘ デスクトップ型パソコン等の大型ディスプレイで代用す
	- 3) スクリーン ることも可とする。
- ③ 所要のソフト
	- 1) 電子納品閲覧用ソフト 2) CADソフト 3) 工事写真閲覧ソフト 発注者側については、各職員のOAパソコンにインスト ——)<br>——〉 ールされている 「電納ヘルパー (発注者版)」で対応可能 である。
- (3) 電子成果品の確認
	- ① 書類検査に先立ち、発注者は、電子成果品が国要領(案)及び本指針(案)に沿って作 成されているか、以下の4つのチェックを行うことにより確認する。
	- ② 異常が認められた場合は受注者へ電子成果品を差し戻す。
	- ③ 受注者はチェックシステムが出力するエラーリストを発注者からメール又は紙

で受取り、速やかに不備を修正して再度提出するものとする。

なお、提出時に受注者側で電子成果品のチェックは行われているが、本チェックは発 注者側で電子成果品の保管及び「電子成果品保管管理システム」への登録を行うための 最終チェックとして行うものである。

1)外観チェック

目視により電子成果品の破損、記述内容をチェック

- 2)項目チェック 「事前協議チェックシート」の中で『電子納品対象とする』とされた成果品が格納 されていることをチェック
- 3)ウィルスチェック アンチウィルスソフトによる電子成果品に保存されているファイルのウィルス チェック
- 4)XML ファイル等のチェック

配布している電子納品チェックソフトにより、電子成果品が国要領(案)及び本指 針(案)に沿って作成されているかをチェック

# 4. 特記仕様書の対応

工事を対象とした特記仕様書の記載例を以下に示す。

第○○条(電子納品)

本工事は、電子納品対象工事とする。

電子納品とは、調査、設計、工事などの各業務段階の最終成果を電子データで納品す ることをいう。

ここでいう電子データとは、国土交通省で策定した「工事完成図書等の電子納品要領」 等及び兵庫県が策定した「工事完成図書の電子納品に関する運用指針(案)」(以下、 両 者を総称して「要領」という。)に示されたファイルフォーマットに基づいて作成され たものを指す。

第○○条(工事完成図書の提出)

工事完成図書は「要領」に基づいて作成した電子データを CD-R もしくは DVD-R に 納め 1 部提出する。

「要領」で特に記載が無い項目については、監督員と協議の上、電子化の要否を決定 する。協議の結果、電子化対象外となった成果については、従来通り紙媒体を1部提出 する。

第○○条(工事写真の提出)

工事写真は国土交通省が策定した「デジタル写真管理情報基準」及び兵庫県が策定 した「工事完成図書の電子納品に関する運用指針(案)」に基づいて提出するものとする。

第○○条(完成図面の作成)

共通仕様書1-1-22に基づく完成図面の作成にあたっては、国土交通省が策定 した「CAD 製図基準(案)」及び兵庫県が策定した「工事完成図書の電子納品に関する 運用指針(案)」に準拠して作成しなければならない。

# 5. その他

### 5.1 建築・設備の工事の取り扱いについて

建築・営繕・電気工事については、国土交通省の要領(案)に従い電子納品を行うこと とするが、土木と建築では相違点があるため、土木工事の中に建築・営繕・電気の工事 が含まれる場合には、どちらの要領(案)に従うかが問題となる。兵庫県においては、土 木の中に建築が含まれる工事については土木の要領(案)に基づいて納品するものとする。

なお、建築工事の扱いについては、「建築工事完成図書の電子納品に関する試行運用 指針(案)及び建築設計業務等の電子納品に関する試行運用指針(案)」(平成17年1月 兵庫県県土整備部)※によるものとする。

※上記の要領は兵庫県県土整備部県土企画局契約管理課のホームページからダウン ロードできる。

http://web.pref.hyogo.jp/wd04/wd04\_000000011.html

#### 5.2 運用上の注意事項

(1)工事施工中の書類の取り扱い

工事施工中の書類については、電子データによる取り扱いが多いことから、受発注者間 で共通認識のもとに適正な書類の保管管理を行うとともに情報の交換・共有に努めるもの とする。

電子データによる保管管理および情報の交換・共有の際には、データの散逸、改ざん、 消滅のみならず、セキュリティの確保にも留意する必要がある。

また、電子データを交換・共有する全ての機器にウィルス対策ソフトを常駐させ、定期 的に最新のウィルスパターンに更新し、電子データのウィルスチェックを行うものとする。

なお、受発注者間で電子データをやりとりする際のファイル形式については、電子納品 と同じファイル形式にすることが望ましい。ただし、受発注者間で協議を行った場合は、 この限りではない。

#### (2)兵庫県電子施工管理システムの利用

一定の設計金額及び工期を越える工事については、工事施工中の書類の取り扱いに際し て「兵庫県電子施工管理システム」を利用するものとする。

工事施工中における受発注者間の電子データのやり取りにおいては、「兵庫県電子施工 管理システム」(情報共有システム)を利用し、電子文書フォルダ環境を共有することに より、データの保管・管理の適正化や最新情報の交換・共有等、受発注者間で発生する協 議・承諾・報告等の効率化を図ることができる。

なお、「兵庫県電子施工管理システム」の運用対象となる工事の設計金額及び工期、な らびに同システムの運用方法等については、「兵庫県電子施工管理システム操作マニュア ル」を参照すること。

#### (3)電子納品の保管・管理体制

受注者から電子納品された成果品の保管・管理体制については、以下のとおりとする。 ・ 各発注事務所にて、電子成果品の原本を保管する

・ 監督職員は、電子成果品を「電子納品保管管理システム」に登録する。

#### (4) 問い合わせ連絡先

本県の電子納品に関する問い合わせ先は、以下のとおりである。

兵庫県 県土整備部 県土企画局 契約管理課 入札制度班技術情報担当 〒650-8567 神戸市中央区下山手通 5-10-1 TEL 078-341-7711(代表)(内 4339) FAX 078-362-3333 E-mail keiyakukanri@pref.hyogo.lg.jp